# **Technical Handbook**

The IATEX Beilstein bundle for submissions to the *Beilstein Journal of Nanotechnology*

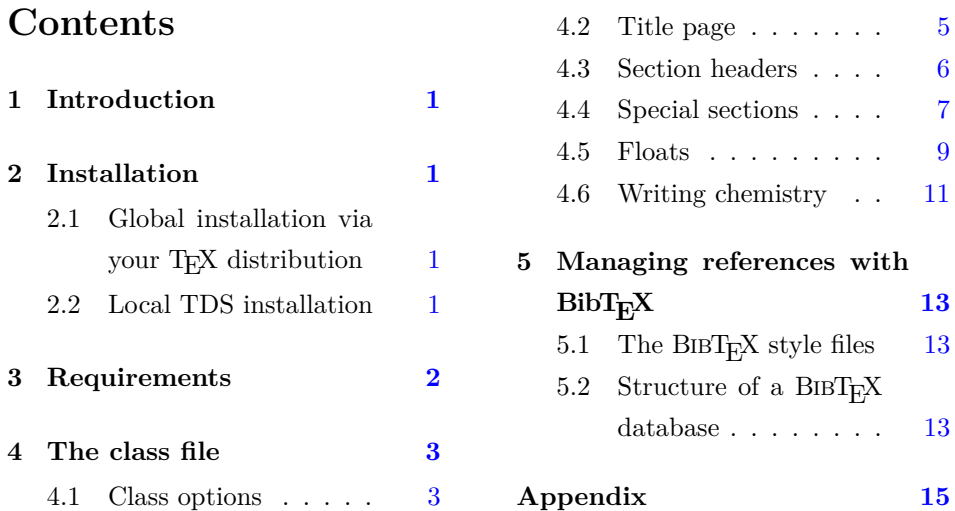

#### **Abstract**

The Beilstein bundle provides a  $\operatorname{LATEX}$  class file and a  $\operatorname{BIBTEX}$  style file in accordance with the requirements of submissions to the *Beilstein Journal of Nanotechnology*. Although the files can be used for any kind of document, they have only been designed and tested to be suitable for submissions to the *Beilstein Journal of Nanotechnology*.

### <span id="page-1-0"></span>**1 Introduction**

The Beilstein bundle consists of three parts. The LAT<sub>E</sub>X class beilstein.cls is intended to be used for submissions. It is based on the standard article class, but was modified to meet the requirements for submissions to the *Beilstein Journal of Nanotechnology* as published in the "Instructions for Authors" [\[1\]](#page-14-1). Moreover the LATEX class beilstein.cls facilitates ease of use by providing the authors with a set of useful macros and environments.

The BIBT<sub>E</sub>X style bjnano.bst is used by the class to format citations and references correctly. It is based on Joseph Wright's achemso.bst, but was largely adjusted to work exactly on *Beilstein Journal of Nanotechnology* submissions.

Finally, an example document is included in the Beilstein bundle. It is intended to be used as a template for submissions, and illustrates the usage of the class and the  $BIBT_FX$  file.

### <span id="page-1-1"></span>**2 Installation**

#### <span id="page-1-2"></span>2.1 Global installation via your T<sub>F</sub>X distribution

From version 1.2 onwards, the Beilstein bundle is distributed via CTAN and the major T<sub>EX</sub> distributions. Therefore after having updated your T<sub>EX</sub> Live or MiK-TeX installation you can use the Beilstein files right away.

#### <span id="page-1-3"></span>**2.2 Local TDS installation**

The Beilstein bundle is supplied with the TDS-ready ZIP file, beilstein-tds.zip. Simply unzip this file into your local texmf tree and run your hash program (e.g., texhash for recent TEXLive or MiKTEX systems).

To extract the bundle of files and to build the documentation yourself, run pdfLATEX on beilstein.dtx. The files can then be installed either by putting them into the current working directory (where the main T<sub>E</sub>X file is) or  $-$  much better — as described above by moving the files to suitable places in a local texmf tree \$LOCALTEXMF according to Table [1.](#page-2-1)

| File                   |               | Directory                             |
|------------------------|---------------|---------------------------------------|
| beilstein.cls          |               | \$LOCALTEXMF/tex/latex/beilstein      |
| beilstein.dtx          | $\rightarrow$ | \$LOCALTEXMF/source/latex/beilstein   |
| beilstein.ins          | $\rightarrow$ | \$LOCALTEXMF/source/latex/beilstein   |
| beilstein-template.bib | $\rightarrow$ | \$LOCALTEXMF/tex/latex/beilstein      |
| beilstein-template.tex | $\rightarrow$ | \$LOCALTEXMF/text/kex/hetex/beilstein |
| bjnano.bst             | $\rightarrow$ | \$LOCALTEXMF/bibtex/bst/beilstein     |
| bjnano_logo.pdf        | $\rightarrow$ | \$LOCALTEXMF/source/latex/beilstein   |
| figure1.pdf            | $\rightarrow$ | \$LOCALTEXMF/doc/latex/beilstein      |
| scheme1.pdf            | $\rightarrow$ | \$LOCALTEXMF/tex/latex/beilstein      |
| scheme2.pdf            |               | \$LOCALTEXMF/tex/latex/beilstein      |

<span id="page-2-1"></span>Table 1: Files contained in the Beilstein bundle.

If you are not sure about local texmf trees at all, you can have a look at <https://texfaq.org/FAQ-inst-wlcf> for more information.

# <span id="page-2-0"></span>**3 Requirements**

The Beilstein class was designed to rely on standard LATEX packages only. It requires the following ones:

- Internal packages
	- **–** xkeyval,
	- **–** ifthen,
	- **–** babel,
	- **–** inputenc, fontenc.
- Fonts
	- **–** newtxtext, tgheros, newtxtt
	- **–** textcomp.
- Page layout
	- **–** geometry,
	- **–** ragged2e, everysel, footmisc,
	- **–** setspace,
	- **–** lineno.

• Math and science

**–** amsmath, amstext, amssymb, amsgen, amsbsy, amsopn, amsfonts, newtxmath.

- Floats
	- **–** float,
	- **–** flafter,
	- **–** graphicx,
	- **–** array,
	- **–** tabularx,
	- **–** longtable.
- Bibliography
	- **–** natbib.

All these packages should be present in any major T<sub>E</sub>X distribution and are also available from *The Comprehensive TeX Archive Network* (CTAN) at [https:](https://www.ctan.org) [//www.ctan.org](https://www.ctan.org).

A complete list of used files and tested versions can be found in the Appendix section on page [15.](#page-15-0)

#### <span id="page-3-0"></span>**4 The class file**

#### <span id="page-3-1"></span>**4.1 Class options**

Most of the things to be considered for submissions to the *Beilstein Journal of Nanotechnology* are directly included into the class file. There is only one major choice authors have to make, i.e., to determine the type of manuscript they want to submit.

manuscript= The Beilstein-Institut has defined five such types and each type has a special purpose and structure. The chosen option is used internally to check for mandatory sections and elements. The types are designed to give the author a slight control over the article structure.

> The selection of the type is done by the key-value-option manuscript, which can take the values listed in Table [2.](#page-4-0) To switch your document to a "Book Review Article" e.g., simply use \documentclass[manuscript=bookreview]{beilstein}. In case of an unknown value, the class will use the default option.

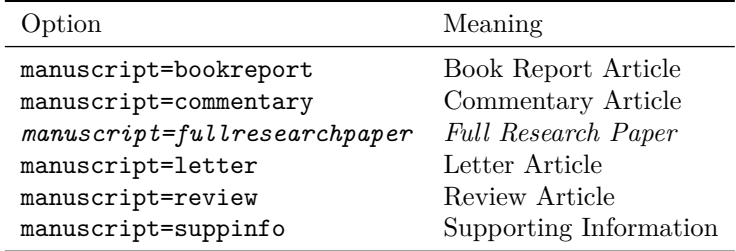

<span id="page-4-0"></span>Table 2: Possible values for key-value option "manuscript".*<sup>a</sup>*

*<sup>a</sup>*Default option is printed in italics.

american Two other options of a more technical aspect exist. Firstly, you can tell LATEX british whether you use American or British English (see Table [3\)](#page-4-1). Internally only different hyphenation patterns are used. So you might not see a difference in the output at first sight.

<span id="page-4-1"></span>Table 3: Options for language.*<sup>a</sup>*

| Option                      | Meaning              |
|-----------------------------|----------------------|
| american, USenglish         | Use American English |
| british, english, UKenglish | Use British English  |

*<sup>a</sup>*Default option is printed in italics.

# latin1

utf8

applemac Secondly, you might want to change the input encoding of your document, e.g., when using accented characters. Therefore, the class offers a small set of options (see Table [4\)](#page-4-2). The option utf8 is set as default beginning with version 2.0.

<span id="page-4-2"></span>Table 4: Options for input encoding.*<sup>a</sup>*

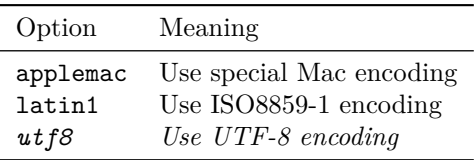

*<sup>a</sup>*Default option is printed in italics.

Further options have been added to the recent version of the class:

sectionnumbering The Beilstein class disables the usual section numbering mechanism by changing the counter "secnumdepth" appropriately. You can switch back by using the class

option sectionnumbering=true or just sectionnumbering. Doing so all nonstarred sectioning commands will be numbered while the starred versions still have no number.

fnpara By default footnotes can only be used in tables and are printed one per line. This can be changed to paragraph mode, either locally (see page [10\)](#page-10-0) or globally. To this purpose the Beilstein class offers the option fnpara=true or just fnpara.

Global options The Beilstein class was developed to include all necessary requirements. However, if you need extra options for packages already being loaded by the class itself, you can add them to the list of global options.

#### <span id="page-5-0"></span>**4.2 Title page**

The *Beilstein Journal of Nanotechnology* has its own title page format. However, a more or less standard set of LATEX commands can be used to provide the necessary information right after \begin{document}:

\title The title of your manuscript is given with  $\tilde{\tilde{t} }$ . There is also an optional argument that can be used when writing a document for the Supporting Information, e.g.,  $\tilde{\sqrt{\tilde{t}}}}$   $\tilde{\sqrt{\tilde{t}}}}$ . Both information are automatically used on the title page of the Supporting Information. For more information about creating Supporting Information files please see page [8.](#page-8-0)

\sititle As an alternative to the optional argument of \title you can use the macro  $\setminus$ sititle $\{ \langle sittite \rangle \}.$ 

\author Each author of the article is named within their own \author command. For \author\* a corresponding author the extended version \author\* must be used. It has an additional second mandatory argument holding the author's email address.

> With both commands the author's name is printed followed by a superscript number for the appropriate affiliation(s). As these numbers can be the same for several authors, an optional argument for a specific number can be used:

\author[ $\{affiliation \ number\}$ ]{ $\{author's \ name$ } or

 $\{\alpha f\{a f\}$ *iation number*)]{ $\{\alpha f\}$ *s name*}}{ $\{\epsilon\}$ *address*}}.

If you want to provide an email address for a non-corresponding author, there is a second optional argument:

\author[ $\{affitiation \ number\}$ ][ $\{$ *email address*}]{ $\{$ *author's name*}}

In order to add an email address the first optional argument has to be present in any case. If there is no affiliation number, empty square brackets need to be given.

\affiliation The affiliations are given with \affiliation{*\postal address*}} and are numbered consecutively. Each \author with dedicated affiliation(s) is followed by one or more \affiliation commands (see example below). This can also be combined with the optional affiliation number.

```
\maketitle To print the title page use the command \maketitle. A complete title block
            might look like this:
             \begin{document}
          2 \title{Synthesis of highly substituted allenylsilanes by
          3 alkylidenation of silylketenes}
          4 %Corresponding author:
          5 \author*{Stephen P. Marsden}{s.p.marsden@leeds.ac.uk} %
          6 \affiliation{School of Chemistry, University of Leeds, Leeds
          <sup>7</sup> LS2 9JT, United Kingdom}
             8 %A second author with two affiliations and an email address:
          9 %Important: empty first optional argument
         10 \author[][Ducept@...]{Pascal C. Ducept}
```

```
11 \affiliation{Department of Chemistry, Imperial College London,
```

```
12 London SW7 2AY, United Kingdom}
```
 $13$  \affiliation{An alternative address can be given here.}

```
14 %A third author with the same affiliation as the second:
```

```
15 \author[2]\{X. Y.\}
```

```
16 \maketitle %print the title page
```
For abstract and keywords please see section [4.4.](#page-7-0)

#### <span id="page-6-0"></span>**4.3 Section headers**

You can use the standard LATEX sectioning commands (with the exception of \chapter) to structure your document. Depending on the type of manuscript some sections are mandatory while others are optional.

For a "Full Research Paper" the following section headings might be used:

```
1 \section{Introduction}
2 \mid \ldots3 | \section{Experimental}
   4 ...
   \section{Results and Discussion}
   6 ...
   \section{Conclusion}
```
Table [5](#page-7-1) gives an overview of all allowed section headings for the different Beilstein class manuscript types.

| Section heading                          | Manuscript type <sup><math>a</math></sup> |  |                                        |  |         |
|------------------------------------------|-------------------------------------------|--|----------------------------------------|--|---------|
|                                          | $BR^b$                                    |  | $CA^c$ FR <sup>d</sup> LA <sup>e</sup> |  | $R A^f$ |
| Book Details                             |                                           |  |                                        |  |         |
| Conclusion                               |                                           |  | $\Omega$                               |  |         |
| Discussion                               |                                           |  |                                        |  |         |
| Experimental                             |                                           |  | $\Omega$                               |  |         |
| Findings                                 |                                           |  |                                        |  |         |
| Introduction                             |                                           |  |                                        |  |         |
| Main Text                                | $^+$                                      |  |                                        |  |         |
| Results and Discussion (may be separate) |                                           |  |                                        |  |         |
| Review                                   |                                           |  |                                        |  |         |

<span id="page-7-1"></span>Table 5: Allowed section headings for the different Beilstein class manuscript types.

*<sup>a</sup>*+ denotes a mandatory, *o* an optional and − a non-feasible section

*b*Book Report Article

*<sup>c</sup>*Commentary Article

*<sup>d</sup>*Full Research Paper

*<sup>e</sup>*Letter Article

*<sup>f</sup>* Review Article

#### <span id="page-7-0"></span>**4.4 Special sections**

abstract After the title page an abstract must be given (with the exception of "Book Reports" and "Commentaries"). To meet the specifications for *Beilstein Journal* of Nanotechnology submissions LAT<sub>EX</sub> redefines the usual abstract environment internally.

\keywords The "Keywords" need to be given right after the abstract. There can be an arbitrary number of keywords (at least five keywords are recommended), and therefore the \keywords macro has only one mandatory argument holding the keywords separated by semicolons.

An abstract with keywords should look like this:

```
\begin{abstract}
\overline{2} . The contract of \overline{2}3 \end{abstract}
4 \keywords{allenylsilanes; rhodium(II) octanoate-mediated
5 rearrangement; silylketenes; titanium carbenoids; ylide}
```
<span id="page-8-0"></span>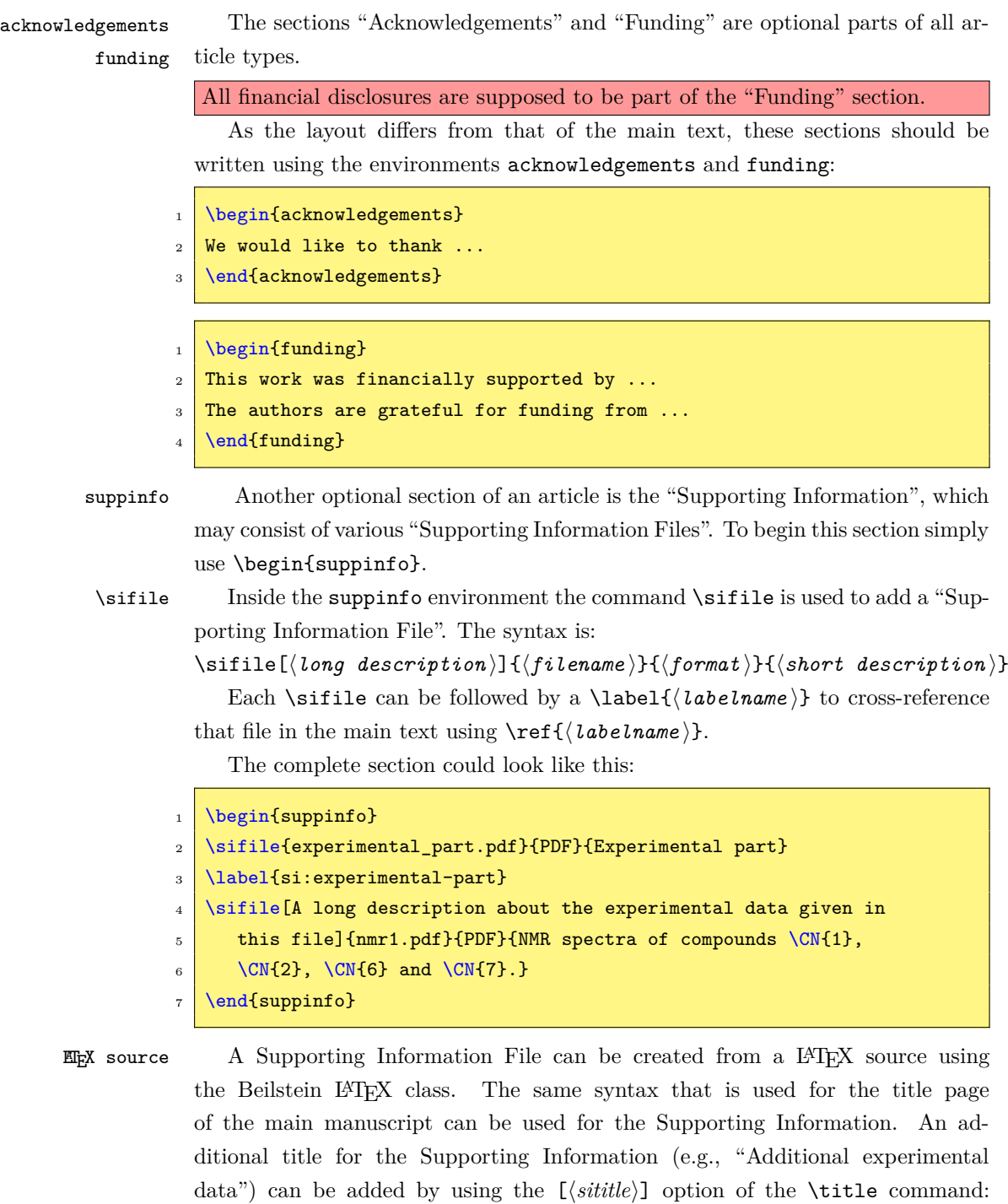

\sititle Alternatively, the macro \sititle{\*sititle*}} can be used.

 $\tilde{\sqrt{sittle}}$   $\{\gamma\}$ 

#### <span id="page-9-0"></span>**4.5 Floats**

figure In addition to the environments table and figure already included in LATEX, table scheme there is a third environment for *Beilstein Journal of Nanotechnology* publications, i.e., scheme. There is no difference in usage between scheme and the former two. To add a scheme "AScheme.pdf" you can enter the following:

- \begin{scheme}
- $2 \times 2$  \caption{A scheme demonstrating something.}
- 3 \label{scheme:something}
- \includegraphics[width=16.8cm,keepaspectratio]{AScheme}
- \end{scheme}

pdfLATEX is limited to a small set of graphic formats. All files have to be either in the PDF, PNG or JPG format.

Using EPS graphics will lead to an error during upload to the submission system. EPS graphics need to be converted to PDF, e.g., by using the package epstopdf, before uploading the manuscript to the submission system.

\caption Please note that it does not matter whether \caption is put above or below

\label \includegraphics. The caption will always be below the scheme in the output file. The same mechanism is used to put figure captions below and table captions above the content. If you want to add a concise title to a float, please use the \ref optional argument: \caption[ $\langle concise \ title \rangle$ ]{ $\langle legend \rangle$ }. However, as common in LAT<sub>EX</sub> \label{(labelname)} must always follow \caption, otherwise a corresponding \ref command will yield wrong results.

\sglcolscheme sglcoltabular sglcoltabularx

\sglcolfigure During the final typesetting process the article will be printed in double-column mode. Although this does not make any difference for section headings and text, floating objects can be formatted single-column (with a maximum width of 8.2 cm) or double-column (with a maximum width of 16.8 cm).

> The Beilstein class defines some macros to comfortably add floats without bothering about the correct width. For single-column floats you can use \sglcolfigure{ $\{filename\}$ } and \sglcolscheme{ $\{filename\}$ } as well as the environments sglcoltabular and sglcoltabularx.

A single-column scheme containing "results-sil.pdf" can then be inserted as:

```
\begin{scheme}
2 \sglcolscheme{results-sil} %or alternatively:
3 %\includegraphics[width=8.2cm,keepaspectratio]{results-sil}
4 \caption{Reaction of substituted silylketenes with
      ester-stabilised phosphoranes.}
  \label{scheme:silylketenes}
   \end{scheme}
```

```
\dblcolscheme The same macros and environments with "dbl" instead of "sgl" are defined for
\dblcolfigure
dblcoltabular
dblcoltabularx
                double-column floats. Thus for a table you can use:
                 1 \begin{table} %floating environment
                 \caption{Reaction of substituted silylketenes with ester-stabilised
              3 phosphoranes.}
              4 \label{tab:silylketenes}
              5 \begin{dblcoltabularx}{|1|>{\bfseries}l|>{\bfseries}l|1|1|X|X|}\hline
              6 \bfseries Entry & \bfseries Ketene & \bfseries Ylide &
              7 \bfseries Temp (\celsius) & \bfseries t (h) & \bfseries Solvent &
                 \bfseries Yield 6/7 (8)\\\hline
              9 1 & 1a & 4 & 80 & 24 & PhH & 54\,\%\\\hline
             10 2 & 1a & 5 & rt & 3 & CHCL & 60\,\%\\\hline
             11 ...
             12 \end{dblcoltabularx}
             _{13} \end{table}
                   More information on the tabularx environment can be found in the documen-
```
<span id="page-10-0"></span>tation of the tabularx package [\[2\]](#page-14-2). The standard tabular environment with the common column parameters "l, c, r, p" is supported as well.

```
longtable If you have a table that is longer than one page, please use the longtable
           environment. Please see the documentation of the package for more information.
\footnote Footnotes are only allowed in tables (see Appendix section). You can use them
           in the caption as well as within the table. Lowercase letters are used automatically
           and the footnote text is written below the table.
  \fnpara You can use \fnpara to switch to paragraph mode for footnotes in all following
\fnnormal tables. To restore the usual footnote formatting just use \fnnormal.
          _1 \fnpara
         2 %Table with footnotes in paragraph mode
         3 \begin{table}
          4 \mid \ldots5 \end{table}
```

```
BJNANO Technical Handbook (Version 2.1) 10
```
<sup>8</sup> *%Table with normal footnotes*

<sup>6</sup> ...  $7 \times 1$ 

 $10 \quad . \quad .$ 

9 \begin{table}

 $_{11}$  \end{table}

#### <span id="page-11-0"></span>**4.6 Writing chemistry**

LATEX is a very powerful tool for mathematical typesetting. All commands and structures included in are provided by the Beilstein class as well. In addition, the packages of the  $A_{\mathcal{M}}S$ , such as amsmath and amssymb, are loaded.

\$...\$ You can use the standard delimiters \$. . . \$ for inline math and environments equation such as equation for math floats. Please use the inline math mode for single numbers such as −2 to obtain the correct minus sign. Please note that — as described in the "Instructions for Authors" — equations must fit a width of 8.2 cm (single column). Wider equations need to be split accordingly.

\text If you have text inside a formula, e.g., as an index, you can use \text to typeset it in an upright font and in the correct size.

```
$\text{amplitude sensitivity}=10$\\
```
<sup>2</sup> \$C\_\text{PEG}=170\$

However, for chemical elements and reactions the L<sup>AT</sup>EX math mode is not sufficient, because many chemical expressions have to be typeset in an upright font and not in italics. For example,  $$0_2$$  results in  $O_2$  instead of  $O_2$ . Using \text or writing O\$\_2\$ can solve this issue, but both methods are not very comfortable when they have to be applied multiple times. Therefore a special **\chem** macro is provided by the Beilstein class.

#### **Chemical specialities: the \chem and \unit macros**

Although there are already many powerful packages such as siunitx or chemsym to write physical and chemical units and symbols, the Beilstein class implements its own rather simple interface to keep all submitted documents consistent and make it easier to process them during final typesetting.

 $\hat{ }$ 

```
\chem For chemical formulas the macro \chem is defined. Inside its argument _ and
        are active in the same way as in the math mode. All text, e.g., element names
```
\_ is typeset in an upright font.

```
\chem{CuCl_2} and \chem{{SO_4}^{2-}}\\
```

```
2 \chem{^2_1H+{^3_1H}}\\
```

```
C\chem{Cu^{2+}}\times 10^{--2}=0.005(1)\,\text{M}\
```
CuCl<sub>2</sub> and  $SO_4{}^{2-}$  $^{2}_{1}H + ^{3}_{1}H$  $C_{\text{Cu2+}} \times 10^{-2} = 0.005(1)$  M

- 
- \unit The same applies to physical units. For instance, writing \$cmˆ2\$ does not result in cm<sup>2</sup>, but *cm*<sup>2</sup>. Thus, **\unit** can be used to enter all units correctly and more comfortably. If more than one unit is needed,  $\sim$  can be used to separate them.

```
\text{1} \text{1} \text{1} sensitivity}=10\unit{nA~V^{-1}}$\\
2 \times \text{PEG}=170\unit{mg/ml}
```

```
amplitude sensitivity = 10 \text{ nA V}^{-1}C_{\text{PEG}} = 170 \,\text{mg/ml}
```
\curvearrowright LATEX provides several arrows for chemical reactions. The most common ones are listed in Table [6.](#page-12-0) Many more can be obtained from amssymb.

```
\rightharpoondown
\rightleftharpoons
   \leftrightarrow<sup>1</sup>
   \leftrightarrow<sup>2</sup>
         \Rightarrow<sup>3</sup>
             \uparrow
          \downarrow
```
 $\Lambda_{CH_4+20_2\rightarrow CO_2 + 2H_20}\$  $\label{2H2(g)}\to 2H_2 0_{(1)}\$  \$\Delta H=-286\$\unit{kJ/mol}\\ <sup>3</sup> \chem{N\_{2(g)}+3H\_{2(g)}\rightleftharpoons 2NH\_{3(g)}}  $CH_4 + 2O_2 \rightarrow CO_2 + 2H_2O$ 2H<sub>2(g)</sub> + O<sub>2(g)</sub> → 2H<sub>2</sub>O<sub>(l)</sub>  $\Delta H$  = -286 kJ/mol  $N_{2(g)} + 3H_{2(g)} \rightleftharpoons 2NH_{3(g)}$ 

<span id="page-12-0"></span>Table 6: LAT<sub>E</sub>X macros for arrows used in chemical reactions.

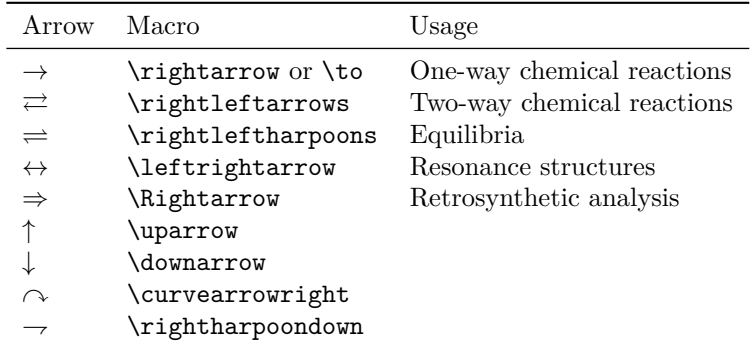

\CN Compounds have to be typeset in boldface. Instead of \textbf \CN can also be used for a logical markup. For ranges of compound numbers \nobreakdash– avoids linebreaks.

- \| Long names of chemical compounds sometimes are hyphenated badly. This
- $\setminus$  can be controlled by using  $\setminus$  for hyphens and  $\setminus$ | for soft hyphens as arguments in \IUPAC, e.g.,

\IUPAC{4,7-dimethyl\-3,5,7-tri\|hydro-1,2,4,7-tetrazocin\-3,8-dione}.

#### **Chemical structures from external programs**

There is a lot of highly specified software such as ChemDraw® to draw complex chemical structures. You should always use such programs and then export your drawings to the PDF format to be included in your L<sup>A</sup>T<sub>E</sub>X document as described in section [4.5.](#page-9-0)

# <span id="page-13-0"></span>**5 Managing references with BIBTEX**

#### <span id="page-13-1"></span>**5.1** The BIBT<sub>E</sub>X style files

The Beilstein bundle includes a special  $BIBT_FX$  style bjnano.bst, which implements all needed entry types and fields as well as format specifications of the *Beilstein Journal of Nanotechnology*. It is always used automatically by the Beilstein class. The exact structure of a suitable BibTEX database for *Beilstein Journal of Nanotechnology* is described in section [5.2.](#page-13-2)

\bibliography To generate the section "References" containing all information from the BIBT<sub>E</sub>X database for all citations, the command \bibliography{ $\{database\}$ } is to be used just before \end{document}.

#### <span id="page-13-2"></span>**5.2 Structure of a BIBTEX database**

The BIBT<sub>E</sub>X programming language knows the most common entry types cited in academic papers. However, a few such as "WWW" for internet resources and links or "SOFTWARE" are missing. They could be emulated, but it is much better to directly introduce them to BIBT<sub>E</sub>X. The same is valid for special data fields.

Not all entry types and fields that are in included in BIBT<sub>E</sub>Xare needed and allowed in *Beilstein Journal of Nanotechnology* submissions. They could even lead to erroneous output when not treated correctly. Therefore the entry types are restricted to the following:

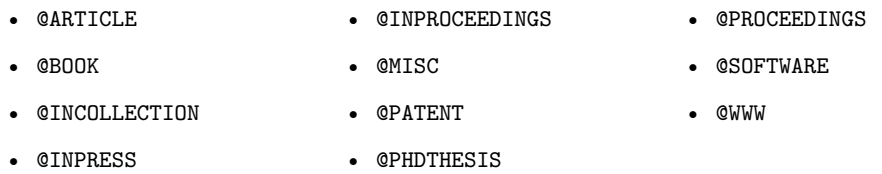

In addition to the well-known data fields the following data fields were added:

**doi** Digital Object Identifier, e.g.,

doi = {10.1080/02678290500291699} (optional for all references)

**url** URL for any internet source, e.g., url = {https://www.beilstein-journals.org/bjnano} (mandatory for @WWW)

**urldate** Date when the url was visited last, e.g., urldate =  ${Sep 12, 2007}$ (mandatory for @WWW)

**venue** Information about a conference (place and time), e.g.,

```
venue = {Baltimore, MD, June 27--30, 1996}
(optional for @PROCEEDINGS and @INPROCEEDINGS)
```
**version** Version of a software, e.g., version = {Revision C.02} (mandatory for @SOFTWARE)

The Beilstein bundle contains the file "beilstein-template.bib" with example entries for all types of references described in [\[1\]](#page-14-1).

#### <span id="page-14-0"></span>**References**

- <span id="page-14-1"></span>[1] *Beilstein Journal of Nanotechnology* Instructions for Authors. [https://www.](https://www.beilstein-journals.org/bjnano/authorInstructions) [beilstein-journals.org/bjnano/authorInstructions](https://www.beilstein-journals.org/bjnano/authorInstructions)
- <span id="page-14-2"></span>[2] *David Carlisle:* The tabularx package, v2.11 (2016-02-03), [https://ctan.org/](https://ctan.org/pkg/tabularx) [pkg/tabularx](https://ctan.org/pkg/tabularx).

# <span id="page-15-0"></span>**Appendix**

### **Deactivated macros**

A few macros were "deactivated", i.e., their usage results in an error. Right now this is valid for the standard commands listed in Table [7.](#page-15-1)

<span id="page-15-1"></span>Table 7: Forbidden macros.

| Macro                                                 | Alternative                                   |  |
|-------------------------------------------------------|-----------------------------------------------|--|
| \and                                                  | Use \author and \author* for every author     |  |
| $\setminus$ footnote $\{\langle \text{text}\rangle\}$ | None <sup><i>a</i></sup>                      |  |
| $\{\langle \alpha ff \rangle\} \$                     | Use $\alpha$ iliation $\{\alpha ffiliation\}$ |  |

 $a$ <sup>a</sup> $\footnotesize$ tootnote remains active in the table environment.

## **List of package files**

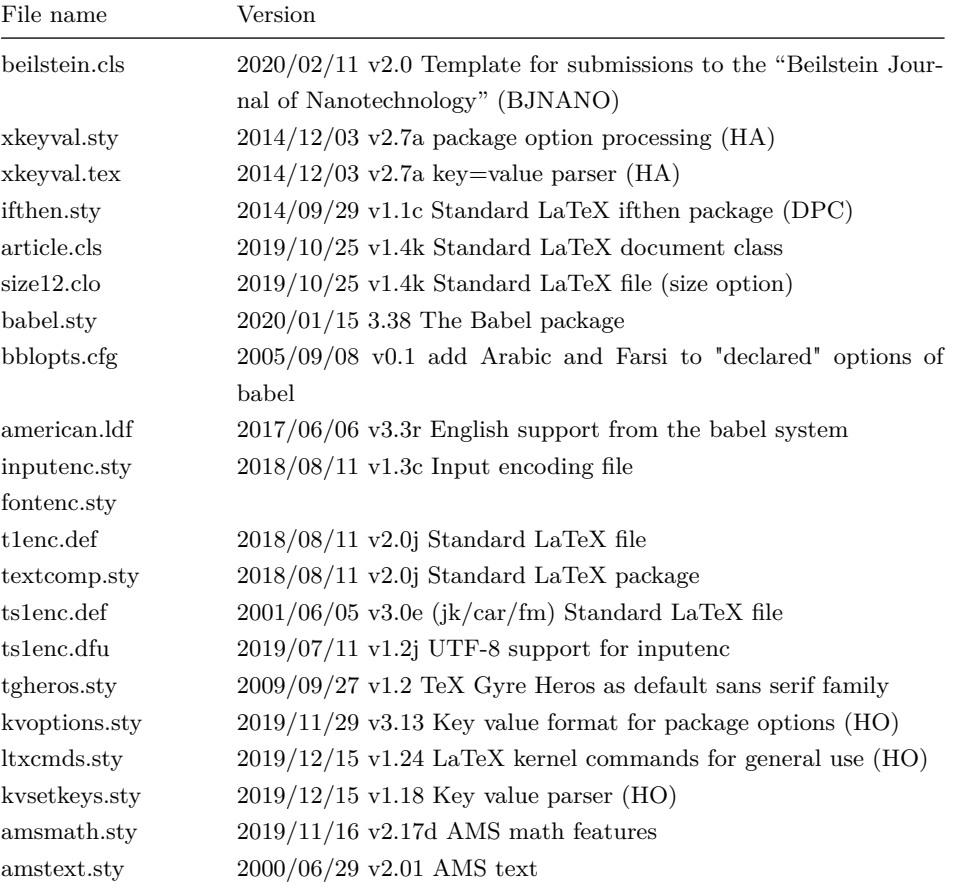

*Continued on next page*

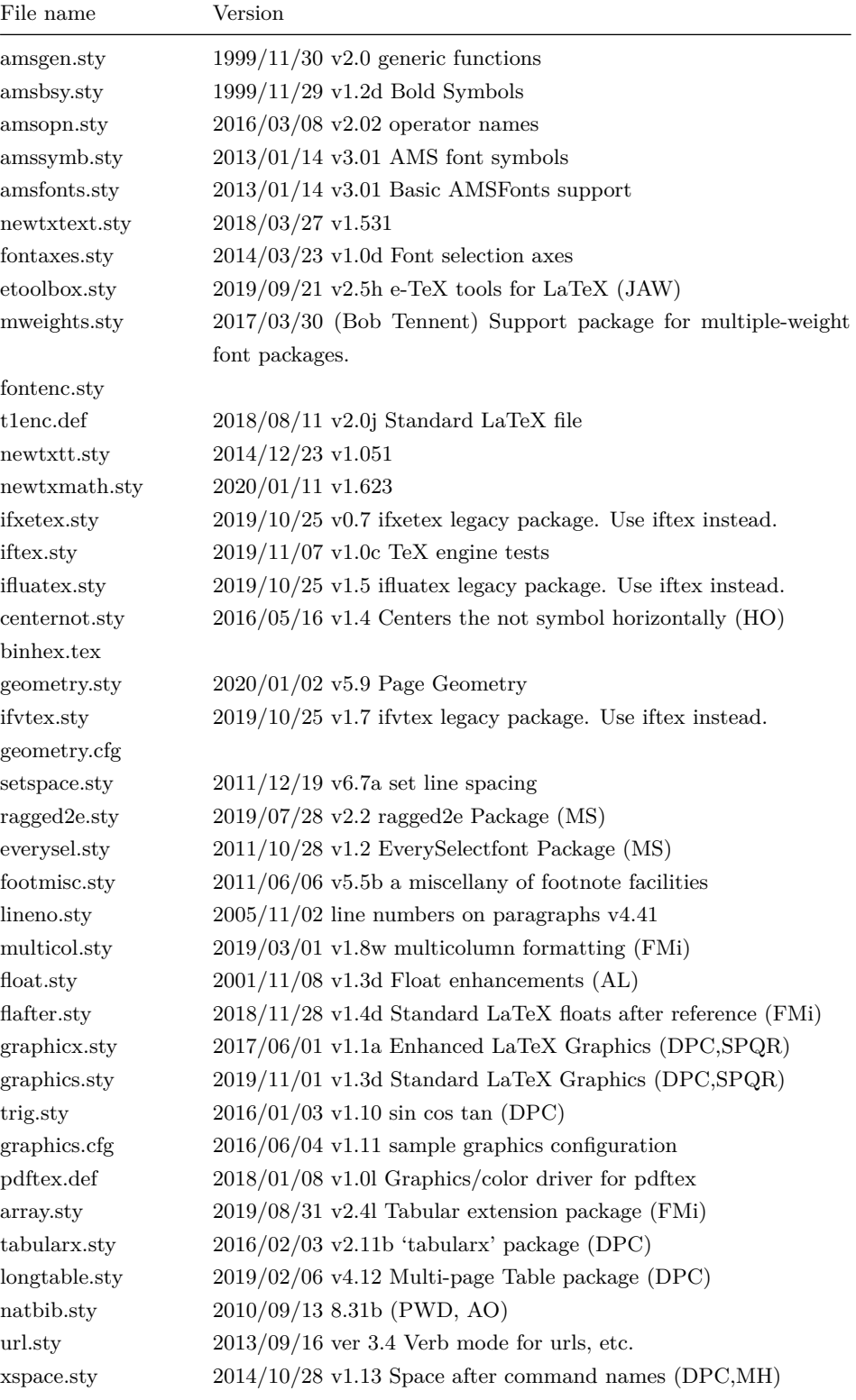

*Continued on next page*

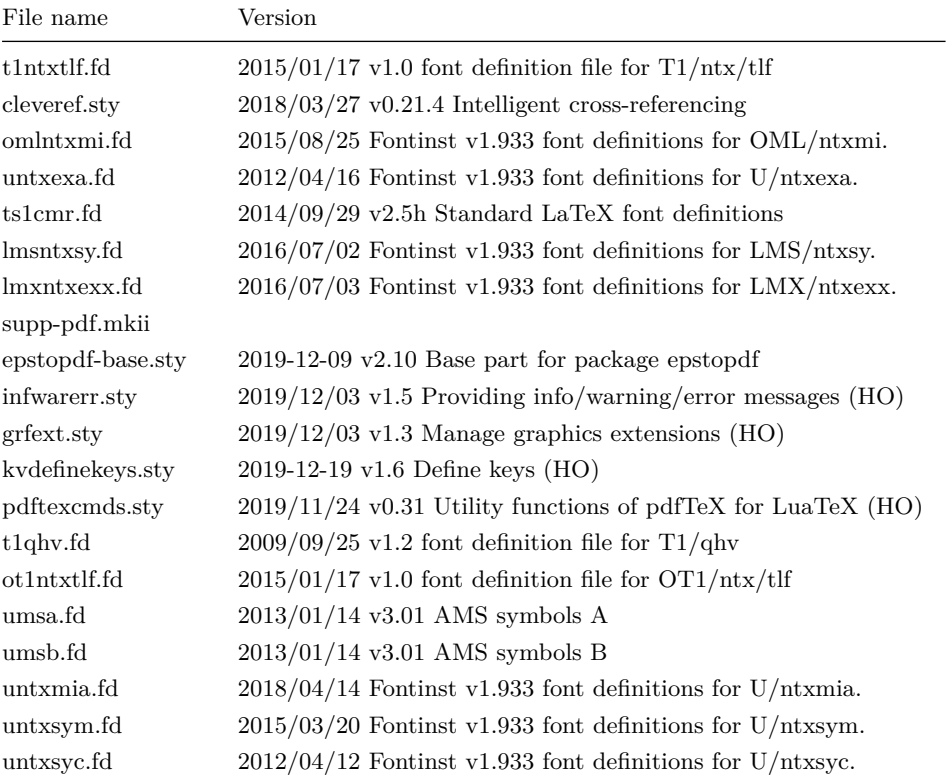

# **Change History**

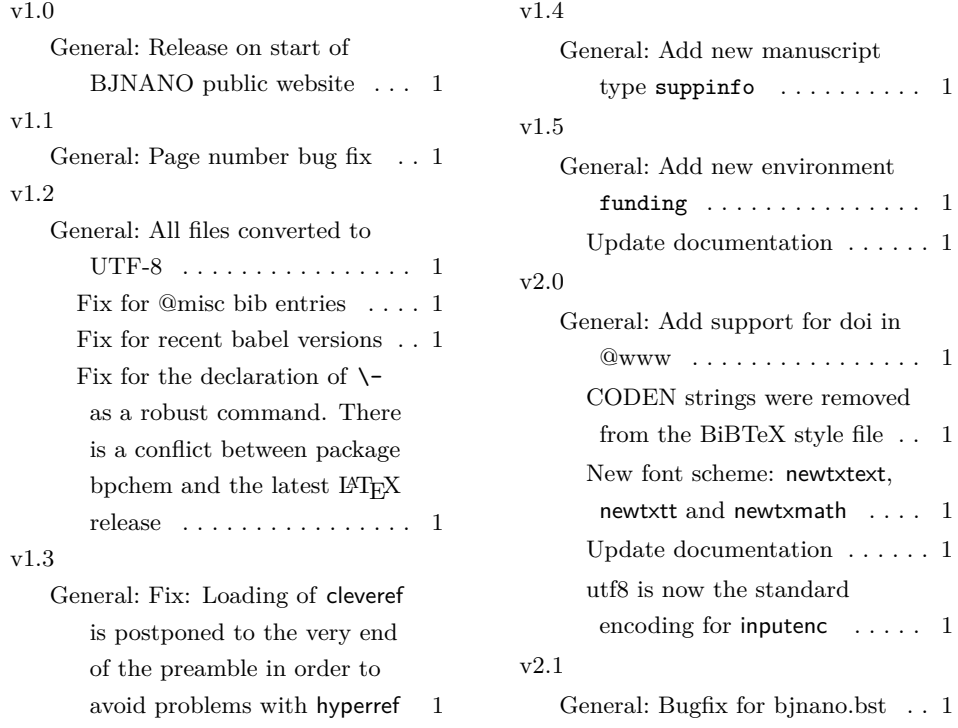